## Instruction breve de

l'ordinateur de poche Acer n10

#### COPYRIGHT

Copyright © 2003. Acer Inc. ou ses filiales Tous droits réservés. Imprimé à Taiwan.

#### Instruction breve de l'ordinateur de poche Acer n10 Première publication : Août 2003

Acer et le logo Acer sont des marques déposées de Acer Inc.

Microsoft, ActiveSync, Outlook, Pocket Outlook, Windows, Windows NT et le logo Windows sont soit des marques déposées ou des marques de Microsoft Corporation aux États-Unis et/ou dans d'autres pays. Les produits Microsoft sont fournis en licence aux clients OEM par Microsoft Licensing, Inc., une filiale en toute propriété de Microsoft Corporation.

Toutes les autres marques et marques déposées ne sont utilisées ici que pour un but d'identification et sont la propriété de leurs sociétés respectives.

Des modifications peuvent être apportées de temps à autre aux informations contenues dans cette publication sans obligation d'en notifier qui que ce soit. Ces modifications seront ajoutées aux nouvelles éditions de ce guide abrégé ou dans des documents et publications complémentaires.

Toute reproduction, transmission, transcription ou mise en mémoire de ce manuel sur un support quelconque, ainsi que toute traduction vers une autre langue ou en langage informatique, par quelque procédé que ce soit, notamment, électronique, mécanique, photocopie, enregistrement et autres sont interdites sans l'autorisation écrite préalable d'Acer Inc.

#### AVERTISSEMENT ET LIMITATION DE LA RESPONSABILITÉ

Acer et ses filiales ne fournissent aucune espèce de garantie expresse ou implicite, relative aux informations contenues dans ce manuel et n'offre notamment aucune garantie d'aucune sorte quant à la valeur marchande de ce produit ou son adéquation à une application particulière. Acer et ses filiales ne reconnaissent aucune responsabilité pour tout dommage ou perte résultant de l'utilisation de ce guide abrégé de Acer n10 Handheld.

#### NOTES :

Enregistrez le numéro de série, la date d'achat et le lieu d'achat dans l'espace prévu ci-dessous. Le numéro de série est imprimé sur l'étiquette collée sur le châssis de votre organiseur. Toutes les correspondances concernant cette unité doivent inclure ces informations.

#### Ordinateur de poche Acer n10

 $N/S$  :

Date d'achat :

Lieu d'achat : \_\_\_\_\_\_\_\_\_\_\_\_\_\_\_\_\_\_\_\_\_\_\_\_\_\_\_\_\_\_\_\_\_\_\_\_\_\_\_\_\_\_\_

# Sommaire

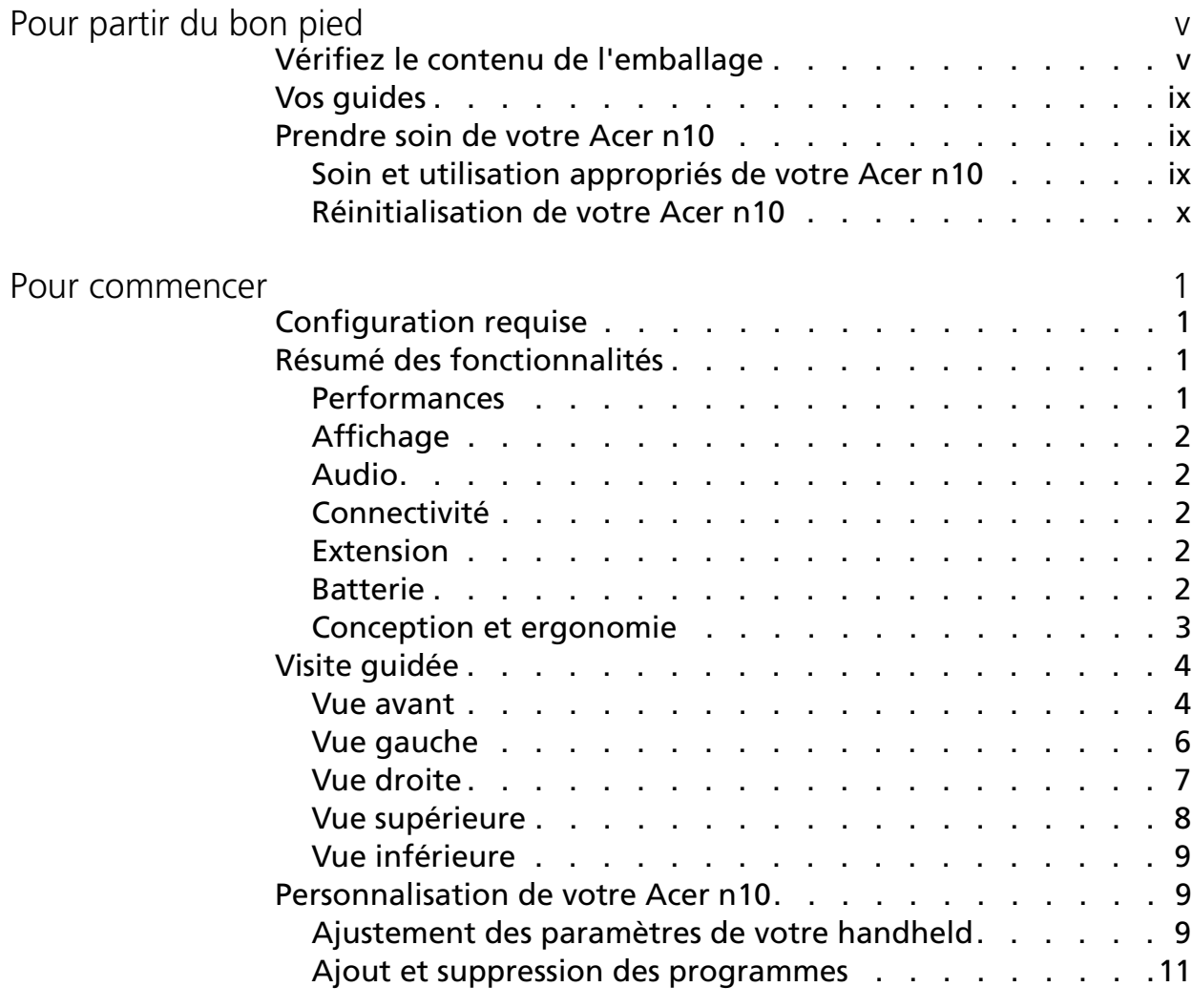

## <span id="page-4-0"></span>Pour partir du bon pied

## <span id="page-4-1"></span>Vérifiez le contenu de l'emballage

1 Commencez par le déballage. Le carton de votre Acer n10 devrait contenir :

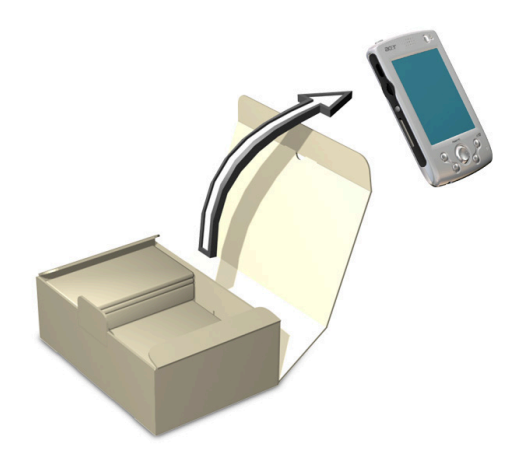

- Ordinateur de poche Acer n10 et un stylet
- CD d'accompagnement
- Adaptateur secteur
- Câble sync USB
- Guide abrégé
- Garantie internationale du voyageur
- Catalogue des accessoires
- Accord de licence utilisateur

**REMARQUE :** Si l'un des éléments ci-dessus est endommagé ou manquant, contactez immédiatement votre revendeur agréé Acer. 2 Déplacez le bouton de " réinitialisation matérielle " sur la position " on " (activée).

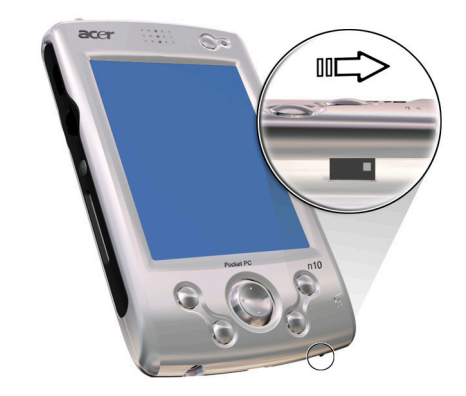

3 Connectez l'adaptateur secteur et chargez votre ordinateur de poche à pleine charge.

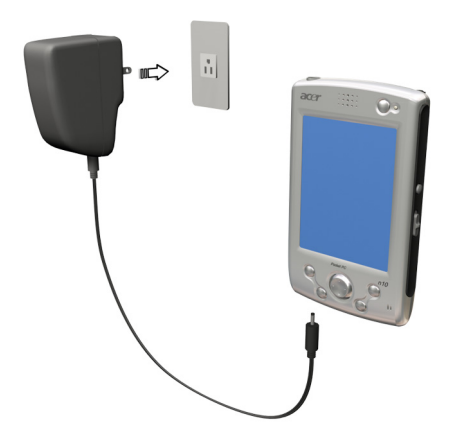

4 Synchronisez votre ordinateur de poche avec votre ordinateur.

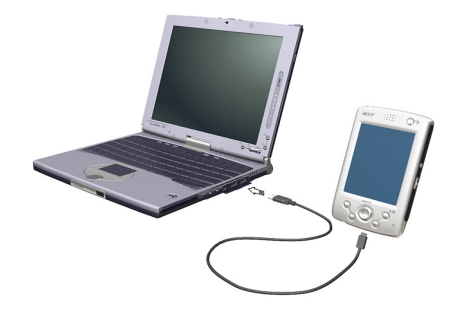

5 Mettez votre ordinateur de poche sous tension et configurez-le.

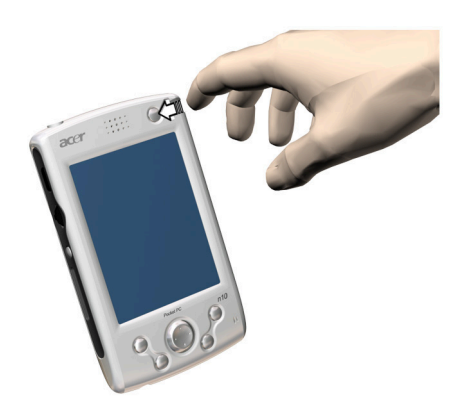

6 Retirez le câble sync USB de votre ordinateur de poche.

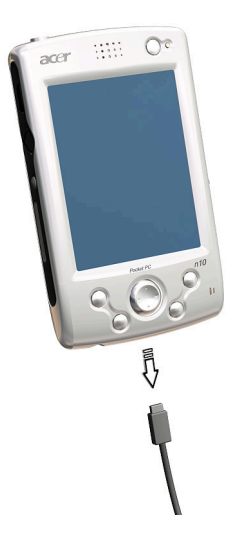

7 Pour plus d'informations, reportez-vous au manuel d'utilisation Acer n10 (fichier PDF) sur le CD d'accompagnement.

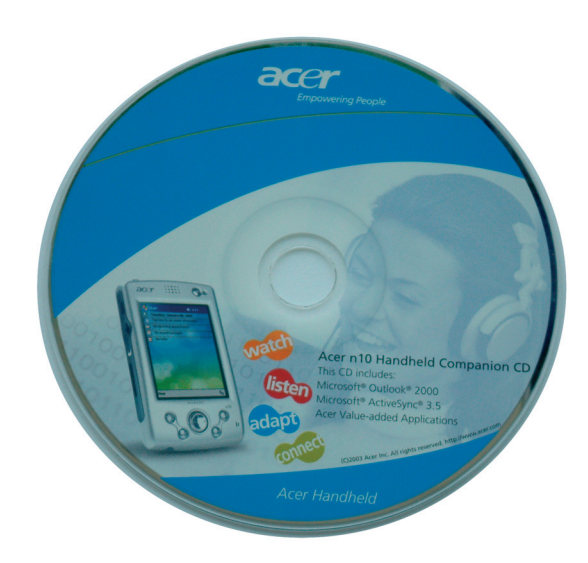

## <span id="page-8-0"></span>Vos guides

Pour vous aider à utiliser votre Acer n10, nous avons conçu plusieurs guides :

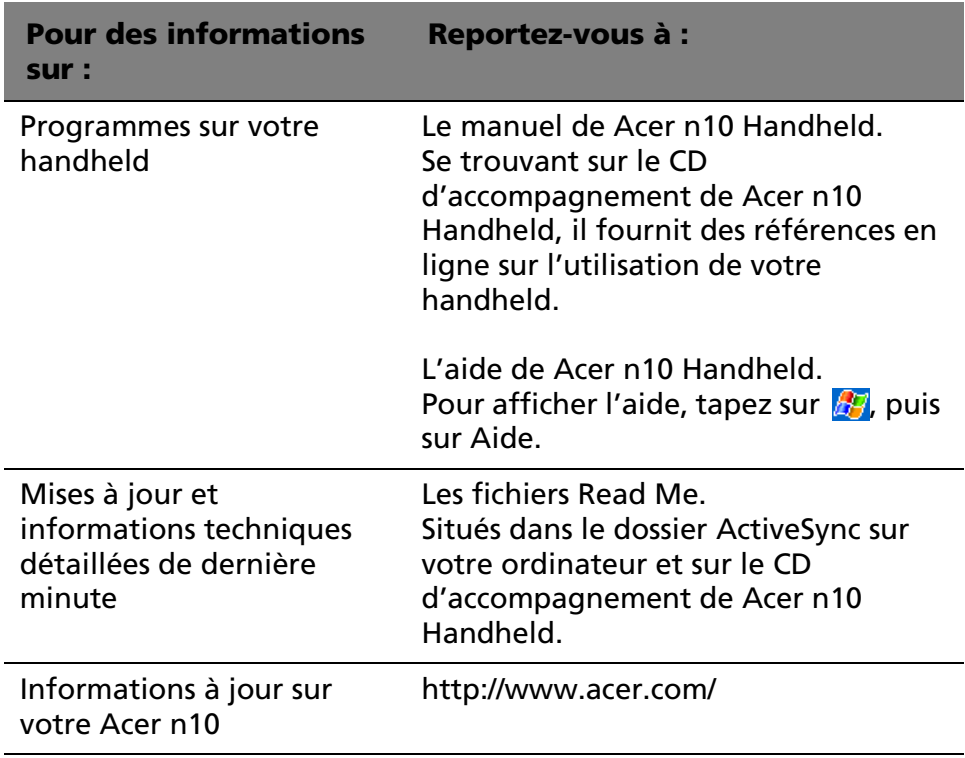

### <span id="page-8-1"></span>Prendre soin de votre Acer n10

Cette section fournit les informations suivantes :

- Soin et utilisation appropriés de votre handheld
- Réinitialisation de votre handheld

<span id="page-8-2"></span>Soin et utilisation appropriés de votre Acer n10

- 1 Prenez soin de ne pas rayer l'écran de votre handheld. Gardez l'écran propre.
- 2 Votre handheld n'est pas étanche et de doit pas être exposé à la pluie ou à l'humidité.
- 3 Prenez soin de ne pas laisser tomber votre handheld ou de ne pas le soumettre à un choc. Ne placez pas votre handheld dans votre poche arrière.
- 4 Protégez votre handheld des températures extrêmes.
- 5 N'utilisez pas et ne rangez pas votre handheld dans un lieu extrêmement poussiéreux ou humide.
- 6 Utilisez un chiffon doux légèrement humide pour nettoyer votre handheld.

#### <span id="page-9-0"></span>Réinitialisation de votre Acer n10

Il peut être nécessaire d'effectuer une réinitialisation si votre handheld ne répond plus aux boutons à l'écran.

#### Réinitialisation logicielle

Une réinitialisation logicielle permet à votre handheld de recommencer à zéro, similaire à la réinitialisation d'un ordinateur. Tous les enregistrements et entrées sont conservés après une réinitialisation logicielle.

Pour effectuer une réinitialisation logicielle :

• À l'aide de la pointe de votre stylet, appuyez légèrement sur le bouton de réinitialisation dans le trou sur le panneau arrière de votre handheld.

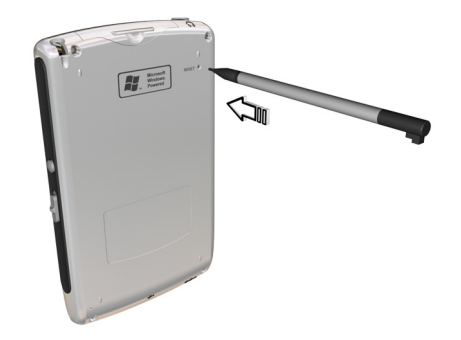

#### <span id="page-10-0"></span>Réinitialisation matérielle

Une réinitialisation matérielle efface tous les enregistrements et entrées de votre handheld. N'effectuez jamais une réinitialisation matérielle à moins qu'une réinitialisation logicielle ne puisse pas résoudre votre problème. Pour effectuer une réinitialisation matérielle, procédez comme suit :

• À l'aide de la pointe de votre stylet, poussez le loquet de réinitialisation vers la gauche **(a)** puis vers la droite **(b)** sur l'arrière de votre organiseur.

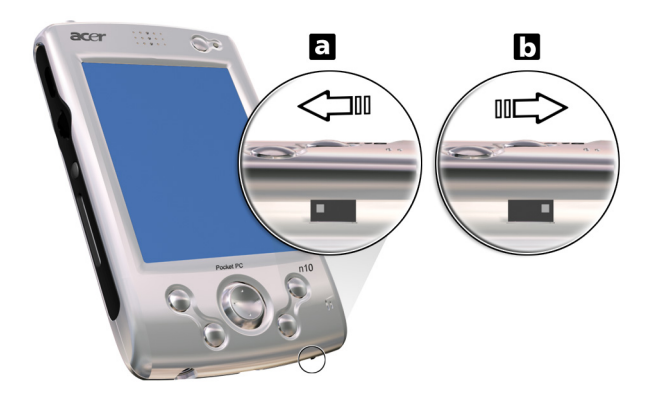

**REMARQUE :** Lorsque vous effectuez une réinitialisation matérielle, les formats, les préférences et autres paramètres, y compris la date et l'heure, sont retournés à leurs valeurs par défaut de l'usine. **Toutes les données, entrées et tous les enregistrements seront effacés.**

## <span id="page-12-0"></span>Pour commencer

Ce chapitre aborde les sujets suivants :

- Configuration requise
- Résumé des fonctionnalités
- Visite guidée
- Personnalisation de votre Acer n10
- Ajout et suppression des programmes

### <span id="page-12-1"></span>Configuration requise

Pour installer le logiciel Microsoft® ActiveSync® et utiliser votre nouvel Acer N10 avec un ordinateur au bureau ou à la maison, assurez-vous que le ou les systèmes correspondent à la configuration minimale suivante pour le système et le programme.

- Processeur Intel® Pentium (233 MHz minimum)
- Mémoire de 64 Mo
- Espace du disque de 120 Mo
- Lecteur de CD-ROM
- Port USB ou port infrarouge
- Carte graphique SVGA (ou compatible) prenant en charge 256 couleurs
- Microsoft® Windows XP, 2000, ME ou 98SE
- Microsoft® Internet Explorer 4.01

### <span id="page-12-2"></span>Résumé des fonctionnalités

<span id="page-12-3"></span>Performances

• Processeur d'application Intel® PXA255 avec technologie Intel<sup>®</sup> XScale<sup>™</sup>

- Mémoire système :
	- Mémoire SDRAM de 64 Mo pour le stockage des applications
	- Mémoire ROM Flash de 32 Mo pour le système d'exploitation
- Microsoft<sup>®</sup> Pocket PC 2003 Premium avec Microsoft<sup>®</sup> Outlook 2002

#### <span id="page-13-0"></span>Affichage

- Écran LCD TFT transflectif de 3,5 pouces
- Résolution de 240 x 320
- Prise en charge des couleurs en 65536
- Technologie Microsoft® ClearType pour un affichage des polices plus clair et net

#### <span id="page-13-1"></span>Audio

- CODEC AC'97 intégré pour une sortie stéréo de qualité CD
- Prise écouteurs 3,5-mm standard intégrée
- Microphone intégré

#### <span id="page-13-2"></span>Connectivité

- Mini connecteur USB
- Capacité SIR (infrarouge série)

#### <span id="page-13-3"></span>Extension

- Emplacement CompactFlash intégré (type I/type II)
- Emplacement SD/MMC (Secure Digital/MultiMedia Card) intégré (double usage)

#### <span id="page-13-4"></span>Batterie

- Batterie au lithium-polymère rechargeable
	- 1500mAH
- Durée de fonctionnement en utilisation normale

– 12 heures (Rétroéclairage désactivé)

**REMARQUE :** La durée de fonctionnement sur la batterie dépend de la consommation qui elle est basée sur l'utilisation des ressources système. Par exemple, l'utilisation constante du rétroéclairage ou l'utilisation d'applications gourmandes en énergie raccourcit l'autonomie de la batterie entre les recharges.

- Batterie de sauvegarde intégrée
	- 3 heures

<span id="page-14-0"></span>Conception et ergonomie

• Conception élégante, légère et fine

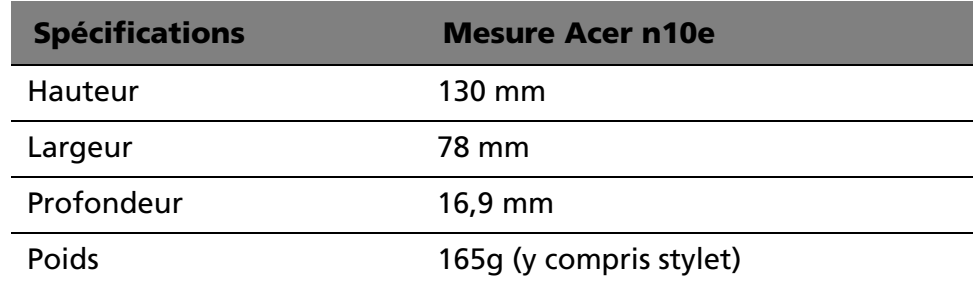

## <span id="page-15-0"></span>Visite guidée

<span id="page-15-1"></span>Vue avant

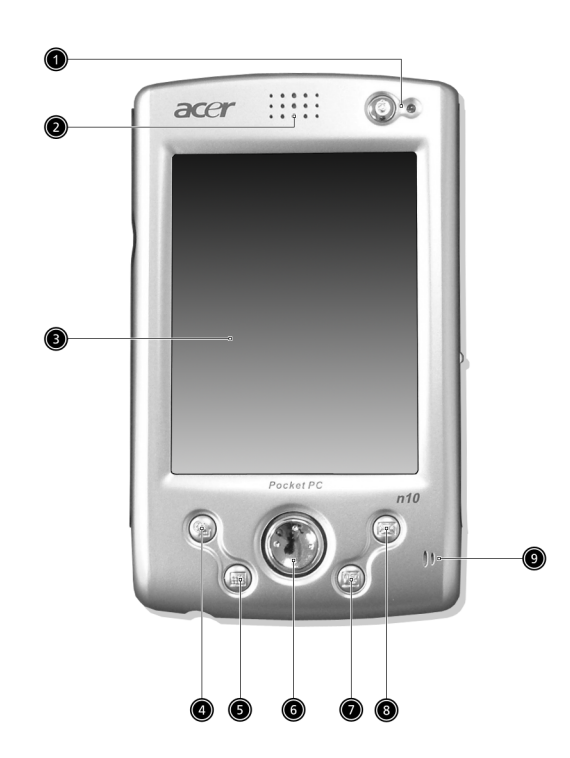

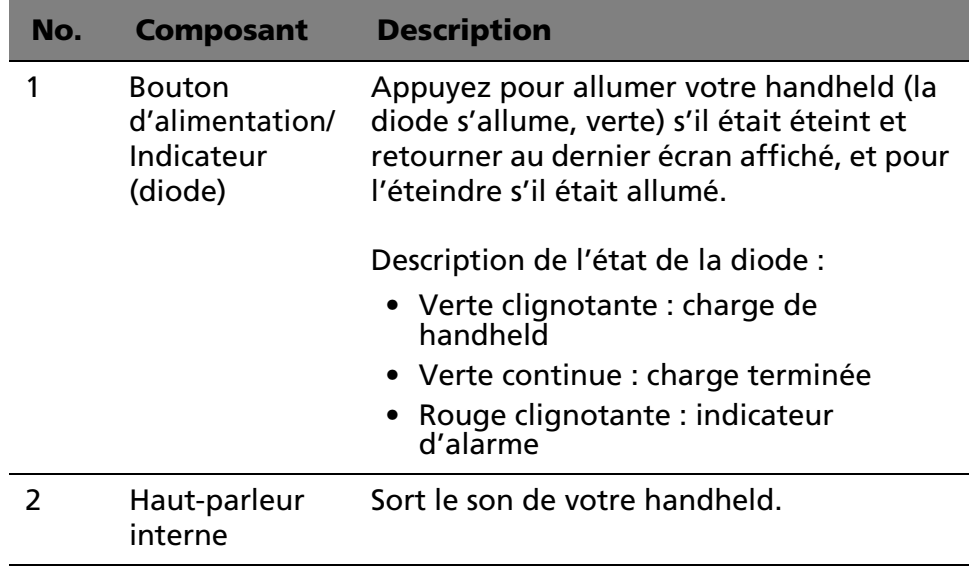

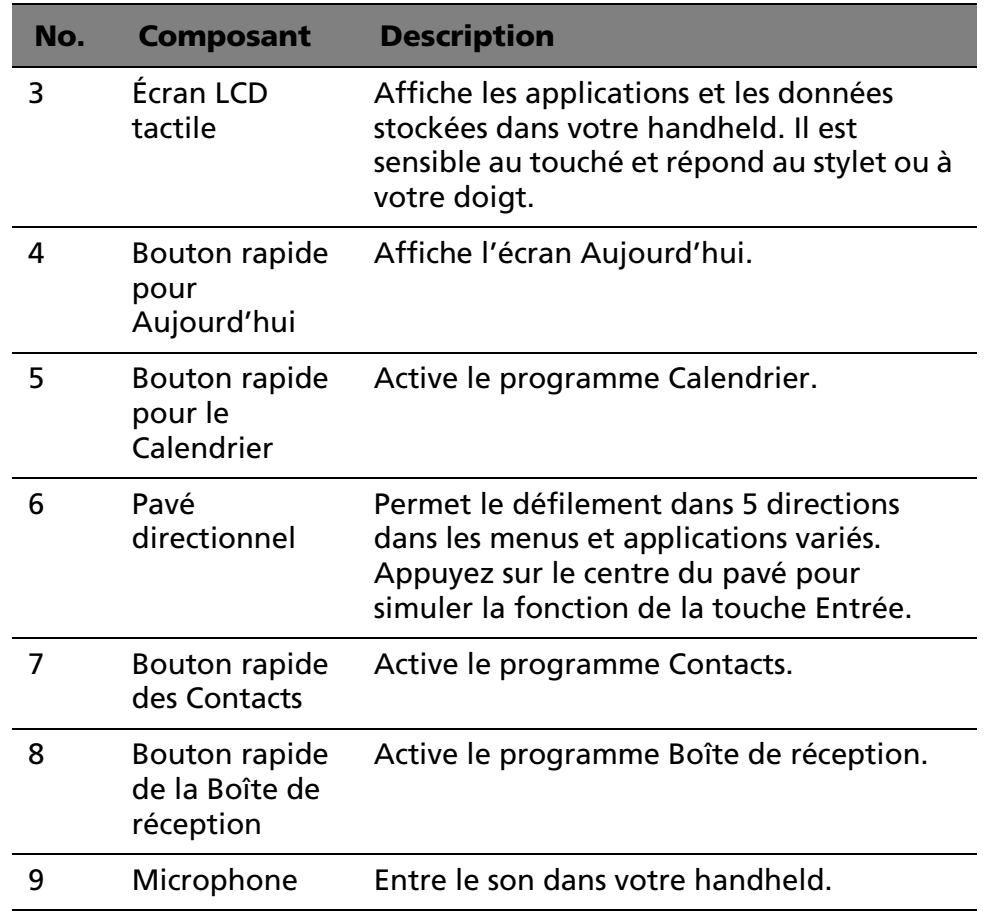

#### Utilisation du rétroéclairage

Si les conditions d'éclairage rendent difficile la lecture des informations sur votre handheld, utilisez le rétroéclairage pour éclairer votre écran.

#### **Pour activer le rétroéclairage :**

• Appuyez sur le bouton d'alimentation et maintenez-le appuyé pendant environ deux secondes. Relâchez le bouton lorsque le rétroéclairage s'allume.

#### **Pour éteindre le rétroéclairage :**

• Appuyez sur le bouton d'alimentation et maintenez-le appuyé pendant deux secondes. Relâchez le bouton lorsque le rétroéclairage s'éteint.

## <span id="page-17-0"></span>Vue gauche

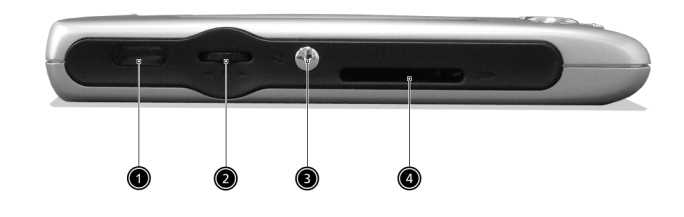

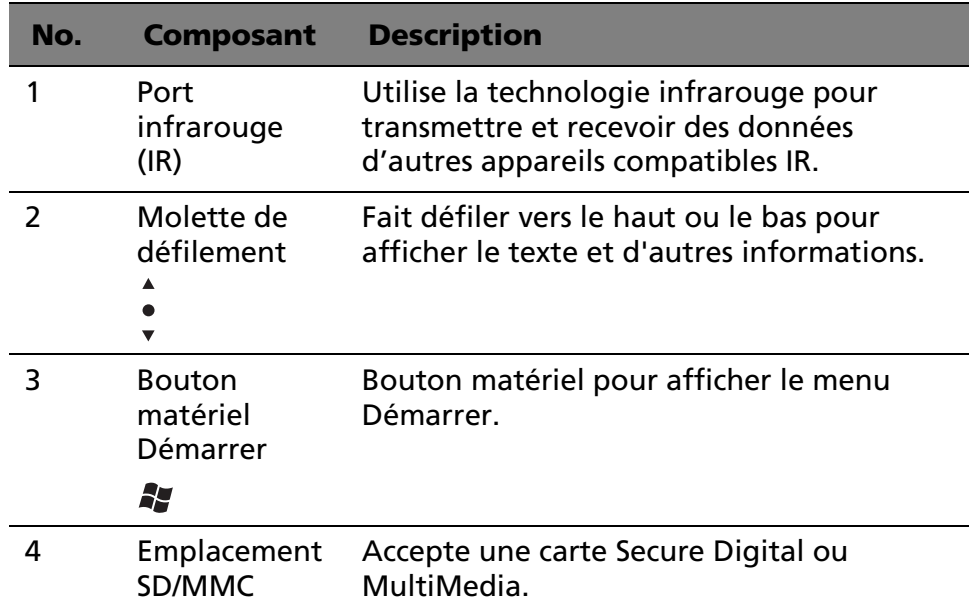

<span id="page-18-0"></span>Vue droite

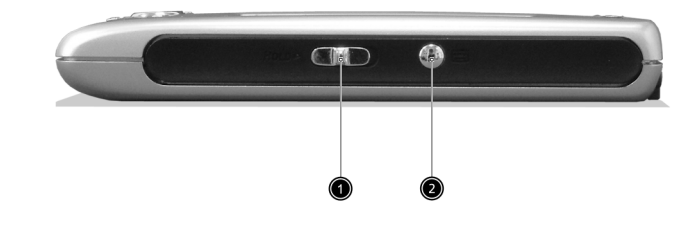

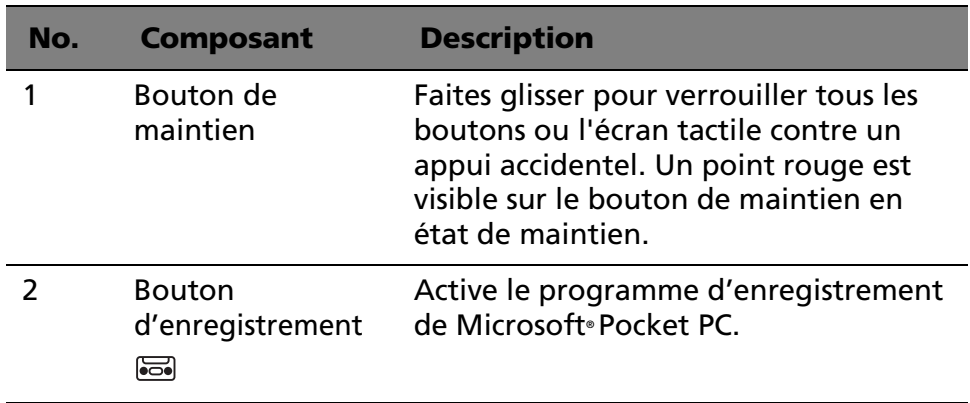

## <span id="page-19-0"></span>Vue supérieure

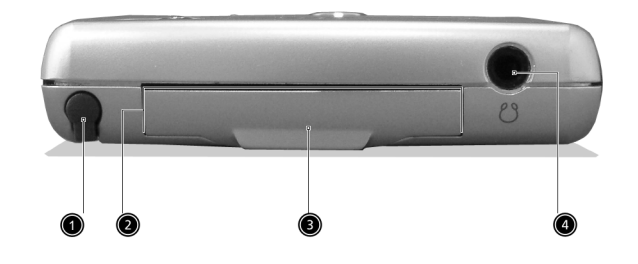

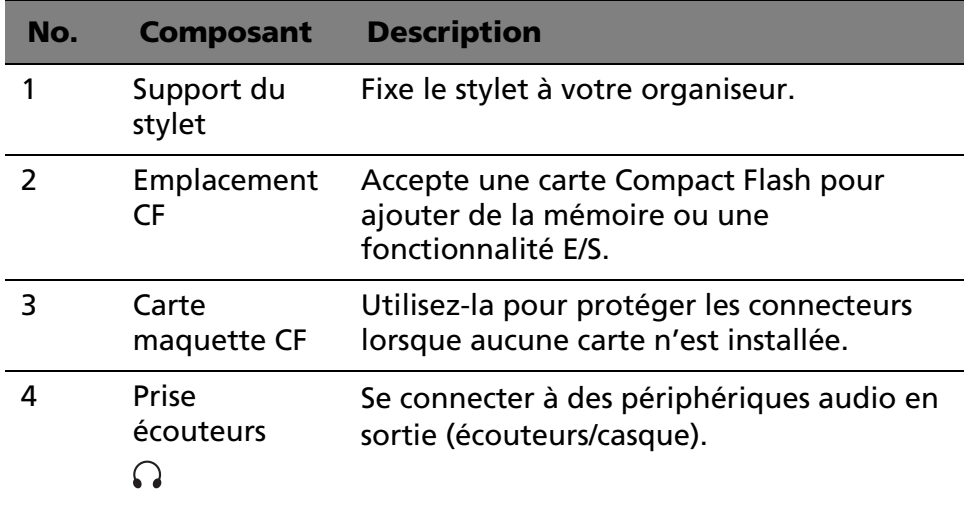

#### <span id="page-20-0"></span>Vue inférieure

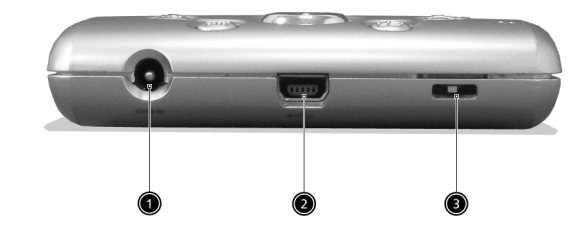

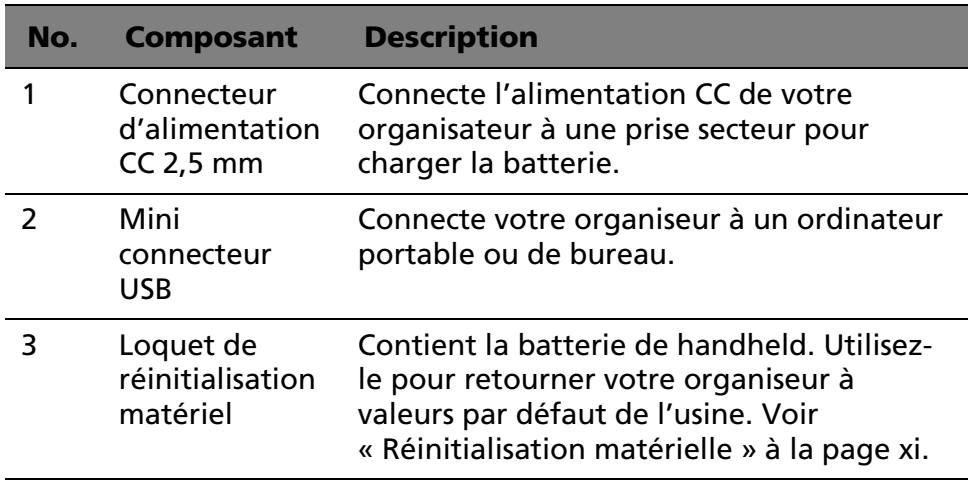

## <span id="page-20-1"></span>Personnalisation de votre Acer n10

- Ajustez les paramètres de votre handheld
- Ajoutez ou supprimez des programmes

<span id="page-20-2"></span>Ajustement des paramètres de votre handheld

Vous pouvez ajuster les paramètres de votre handheld pour correspondre à la manière dont vous travaillez.

Pour accéder aux paramètres

• Tapez sur **47**, puis sur Paramètres. Tapez sur une option de paramètre disponible pour ouvrir la page d'ajustement correspondante.

La fenêtre paramètre a trois onglets : Privé, Système et Connexion, chacun ayant son propre groupe d'options.

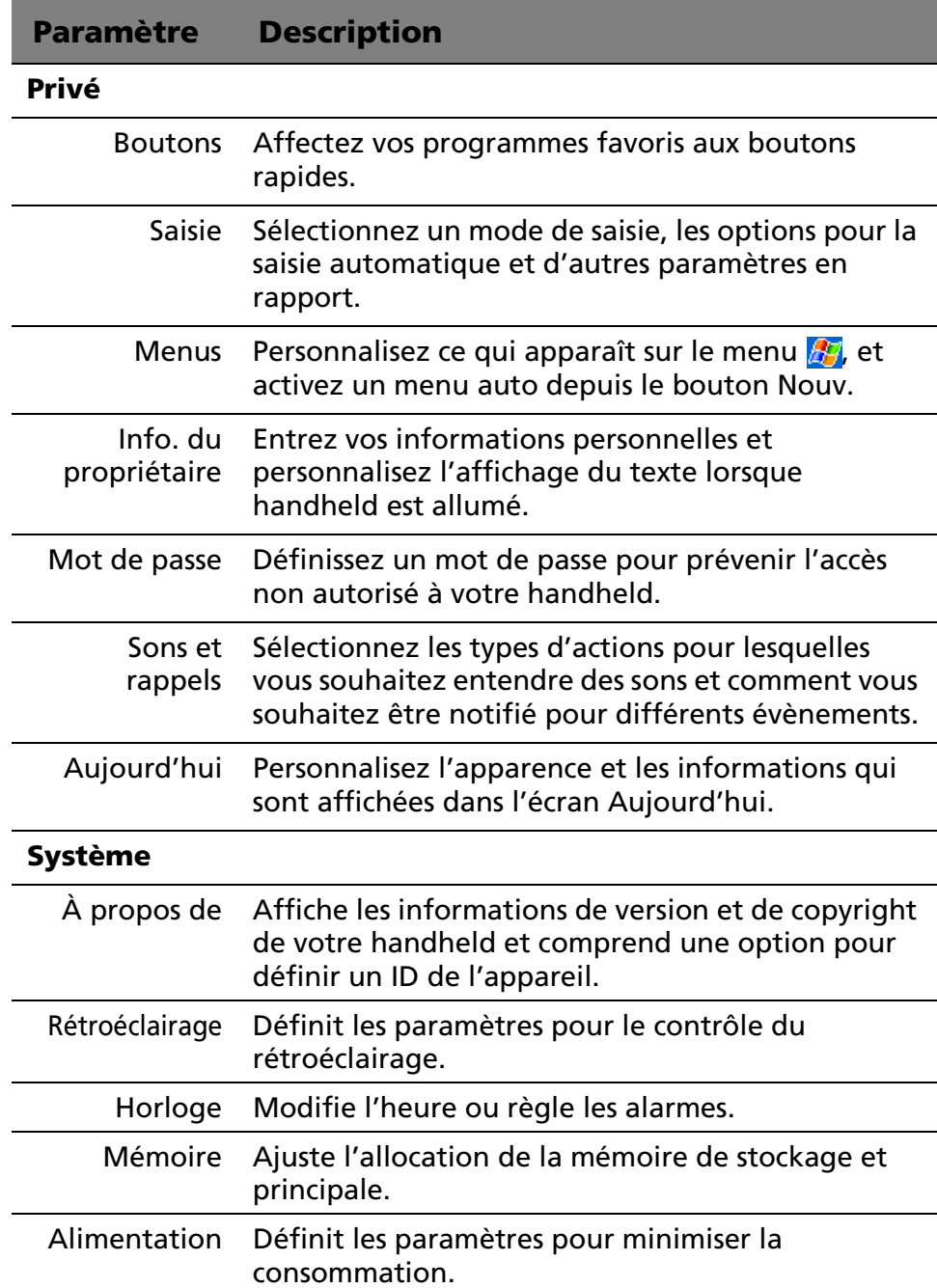

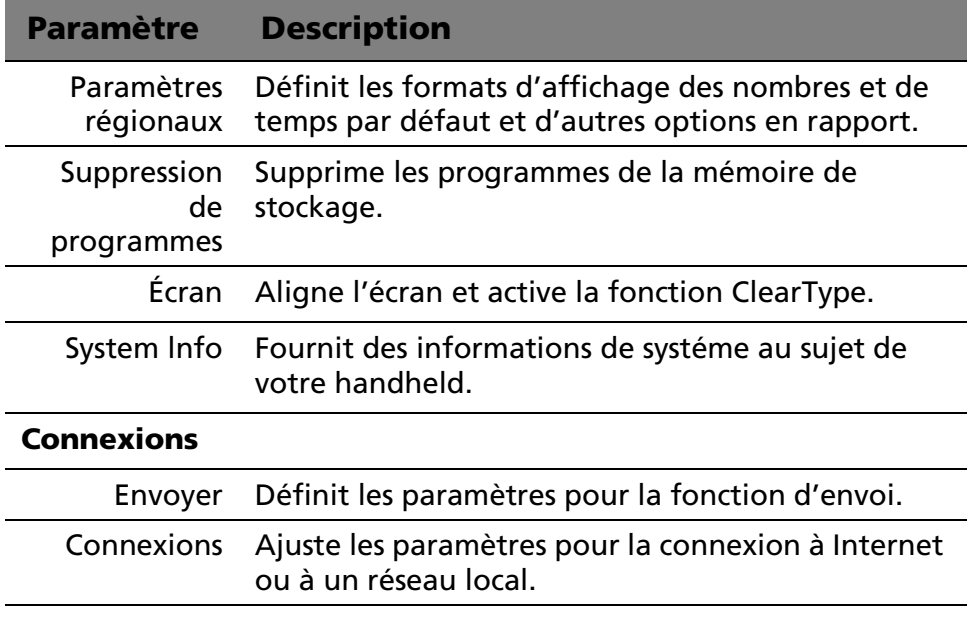

Pour des instructions détaillées sur les préférences des paramètres pour votre handheld, accédez à la page Paramètres en tapant sur  $\mathbb{Z}$ , puis sur Aide.

#### <span id="page-22-0"></span>Ajout et suppression des programmes

Les programmes fournis avec votre handheld à l'usine sont stockés en mémoire morte (ROM). Vous ne pouvez pas supprimer ces programmes. Tous les autres programmes et fichiers de données installés sur votre handheld après l'installation en usine sont stockés en mémoire vive (RAM).

Vous pouvez installer tout programme créé pour votre handheld, [à condition qu'il ait assez de mémoire. L'endroit le plus visité pour](http://www.microsoft.com/mobile/pocketpc)  trouver des logiciels pour votre handheld est le site Web Pocket PC (http://www.microsoft.com/mobile/pocketpc/).

Vous pouvez ajouter des programmes à votre handheld en utilisant ActiveSync ou les téléchargeant sur Internet.

Pour des instructions détaillées sur l'addition ou l'ajout de programmes, reportez-vous au manuel de Acer n10 Handheld.